# **Kyocera**

Куосега (яп. 京セラ кё:сэра, дословно «киотоская керамика») — японская высокотехнологичная компания, основанная в 1959 году. Штаб-квартира корпорации находится в городе Киото (Япония), а в 68 странах мира работают около 60 000 её сотрудников. Штаб-квартира Kyocera в Киото.

В настоящее время компания производит высокотехнологичную керамику, керамические кухонные ножи, режущий инструмент, электронные компоненты, солнечные батареи, сотовые телефоны и офисное оборудование (лазерные принтеры и МФУ).

<http://www.kyocera.ru>

## **PPD**

<http://www.openprinting.org/printers/manufacturer/Kyocera/>

# **Prescribe**

[Prescribe-ComRefENOGR401.pdf](http://usa.kyoceramita.com/dnetpub/jsp/upload/resource/2577/0/Prescribe-ComRefENOGR401.pdf)

[Presribe-TechRefENOGR402.pdf](http://usa.kyoceramita.com/dnetpub/jsp/upload/resource/2578/0/Presribe-TechRefENOGR402.pdf)

[WML PrePrint - Kyocera Prescribe emulation — William Matthew Limited - Document Creation and Output Management](https://www.wmltd.co.uk/preprint) **[Solutions](https://www.wmltd.co.uk/preprint)** 

# **Эмуляция**

### **PCL**

PCL - язык описания страниц принтеров Hewlett-Packard. Отличается скромными требованиями к ресурсам: объёму памяти, мощности процессора принтера, создает файлы небольшого объёма, что обеспечивает малое время обсчета и задержки начала печати. Чаще всего используется для печати документов без сложной и качественной графики. Недостатками являются малая функциональность и невысокое качество печати графики.

### **KPDL**

KPDL - эмуляция языка PostScript. Обеспечивает печать качественной графики и различные специальные функции вроде Зеркального Отображения, Негативного Отображения, Печать нескольких страниц на одном листе, Масштабирование и др. Недостатками являются высокие требования к ресурсам компьютера и принтера. Создает файлы большого размера. Время обсчета задания на печать и задержки начала печати больше, чем при применении эмуляции PCL.

## **Описания**

Принтеры и копировальные аппараты.

- [FS-1020DN](https://sysadminmosaic.ru/kyocera/fs-1020dn)
- [FS-1030DN](https://sysadminmosaic.ru/kyocera/fs-1030dn)
- [FS-4000DN](https://sysadminmosaic.ru/kyocera/fs-4000dn)
- [FS-6950dn](https://sysadminmosaic.ru/kyocera/fs-6950dn)
- [FS-1060DN](https://sysadminmosaic.ru/kyocera/fs-1060dn)
- [p2040d n/w](https://sysadminmosaic.ru/kyocera/p2040d-n_w)
- [p3055dn](https://sysadminmosaic.ru/kyocera/p3055dn)

# **Решение проблем**

### **Сообщение "Install MK"**

- [FS-4000DN](https://sysadminmosaic.ru/kyocera/fs-4000dn)
- [FS-6950dn](https://sysadminmosaic.ru/kyocera/fs-6950dn)

Чтобы убрать сообщение «Install MK» нужно:

- 1. Нажать кнопку Menu и войти в меню: Others\Service\Maintenance затем нажать кнопку OK 2 раза.
- 2. Выключить и включить принтер

# **Zabbix**

Шаблон для [Zabbix сервер](https://sysadminmosaic.ru/zabbix/server), работает по [SNMP](https://sysadminmosaic.ru/snmp/snmp).

Список поддерживаемых принтеров:

- FS-1020DN
- FS-1030DN
- [FS-4000DN](https://sysadminmosaic.ru/kyocera/fs-4000dn)
- [FS-1060DN](https://sysadminmosaic.ru/kyocera/fs-1060dn)

Переменные:

- Имя
- Модель
- Серийный номер
- Местоположение
- Контактная информация
- MAC адрес
- Сетевой интерфейс
- Общее количество отпечатанных страниц
- Код ошибки
- Строка состояния 1
- Строка состояния 2
- Тип картриджа
- Максимальное кол-во тонера
- Текущее кол-во тонера
- Текущее кол-во тонера в %
- Время работы с момента последнего включения

[Шаблон для принтеров FS-1020DN, FS-1030DN, FS-4000DN, FS-1060DN](https://sysadminmosaic.ru/_media/kyocera/kyocera_fs-1020dn_fs-1030dn_fs-4000dn_fs-1060dn_zabbix-template.xml)

[Ссылка на Share.Zabbix.com](https://share.zabbix.com/printers/kyocera/kyocera-fs-1020dn-fs-1030dn-fs-4000dn-fs-1060dn)

### **Шаблон очереди печати**

#### *PFix Me!*

[Сетевая очередь печати](https://sysadminmosaic.ru/network_print_queue/network_print_queue)

Шаблон содержит только один элемент данных: Имя принтера

- Имя: svsName
- SNMP OID: 1.3.6.1.2.1.1.5.0

[Шаблон очереди печати](https://sysadminmosaic.ru/_media/kyocera/kyocera_queue_zabbix-template.xml)

# **Работа с кодами доступа для копировальных аппаратов KM-1620 и KM-1635**

Нажать кнопки ← Exposure|, Exposure →|, Job Accounting| и удерживать в течение 3 сек.

На экране появится сообщение с кодом d00

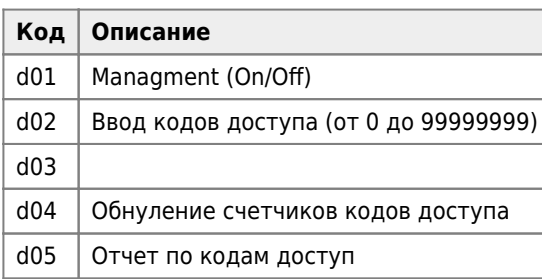

[KM-1635 KM-2035 Operation Guide](http://www.kyoceradocumentsolutions.com.sg/dl/wp-content/uploads/2014/11/2HAB_KME.pdf)

## **Значения по умолчанию для входа по http**

Проверено только на

- [p2040d n/w](https://sysadminmosaic.ru/kyocera/p2040d-n_w)
- [p3055dn](https://sysadminmosaic.ru/kyocera/p3055dn)
- $\bullet$  [p3150dn](https://sysadminmosaic.ru/kyocera/p3150dn)
- Имя: Admin
- Пароль: Admin

## **Обновление прошивки**

Проверено только на

- [P2040d n/w](https://sysadminmosaic.ru/kyocera/p2040d-n_w)
- [P3055dn](https://sysadminmosaic.ru/kyocera/p3055dn)
- Выключить принтер
- Подключить USB носитель
- Включить принтер
- Во время обновления на экране будет показано состояние обновления:

FW-Update

После завершения обновления на экране будет следующее сообщение:

FW-Update 1/24 ↓ Completed

- Включить принтер
- Отключить USB носитель
- Включить принтер

# **Ссылки**

<https://ru.wikipedia.org/wiki/Kyocera>

#### **[Документация](http://www.kyoceradocumentsolutions.co.th)**

[Абиус: Модельный ряд печатающей техники Kyocera MITA.](http://www.abius.ru/catalog/kyocera.html)

[Совместимый тонер UniTon](http://www.unitoner.spb.ru/katalog.php?g=3)

[Сервисные мануалы, каталоги запчастей - бесплатное скачивание](http://master-of-repair.blogspot.ru/p/kyocera.html)

[Документация и Firmware Kyocera](https://ccfiles.ru/downloads/firmware-kyocera/)

[Kyocera IC Link ver 3.2 | Impression Solutions, Inc.](http://impressionsolutions.com/download/kyocera-ic-link-ver-32)

**<https://sysadminmosaic.ru/kyocera/kyocera>**

**2021-10-25 10:16**

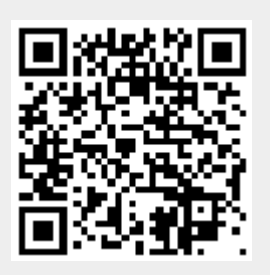